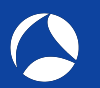

# SharkFest '19 Europe

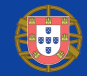

# Debugging TLS issues with Wireshark

Friday November 8th, 2019

Peter Wu

Wireshark Core Developer [peter@lekensteyn.nl](mailto:peter@lekensteyn.nl)

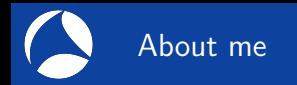

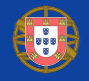

- $\triangleright$  Wireshark contributor since 2013, core developer since 2015.
- $\blacktriangleright$  Areas of interest: TLS, Lua, security, ...
- $\blacktriangleright$  Cloudflare crypto team.

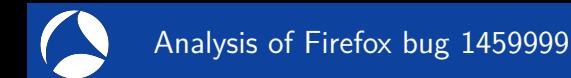

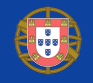

- $\triangleright$  Problem description: uploading a file to a website failed with a 400 Bad Request.
- Environment: Firefox 61 on Linux  $<sup>1</sup>$ </sup>
- $\blacktriangleright$  Steps to reproduce:
	- 1. Select file in upload form.
	- 2. Modify file contents.
	- 3. Hit the Submit button.
- ▶ Expected result: . . .
- I Actual result: *. . .*

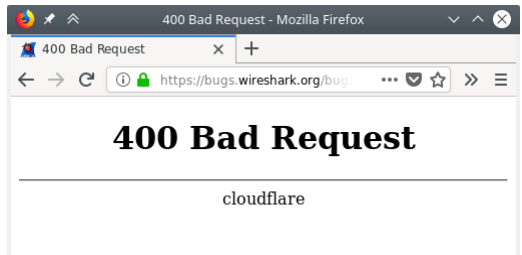

<sup>&</sup>lt;sup>1</sup>Fixed in Firefox 67, <https://bugzil.la/1459999>

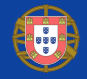

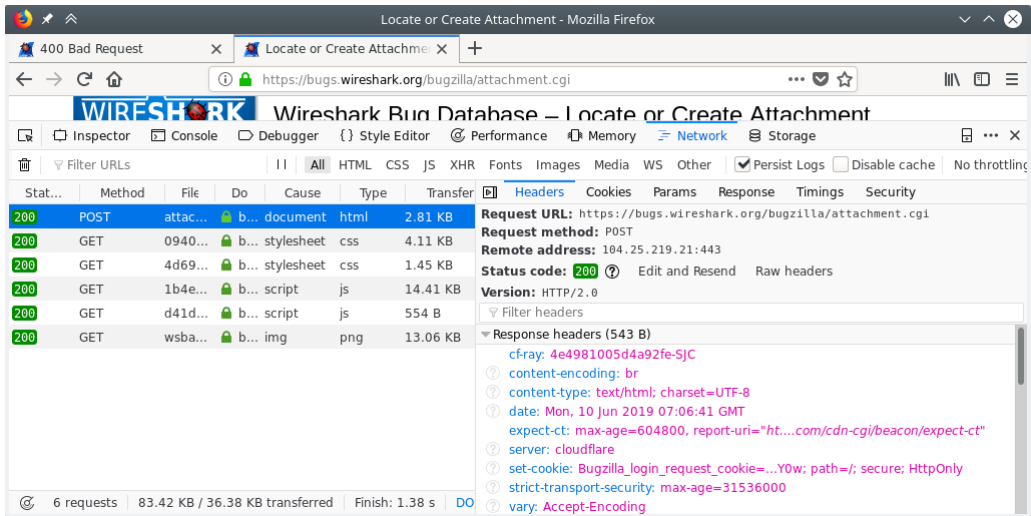

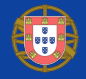

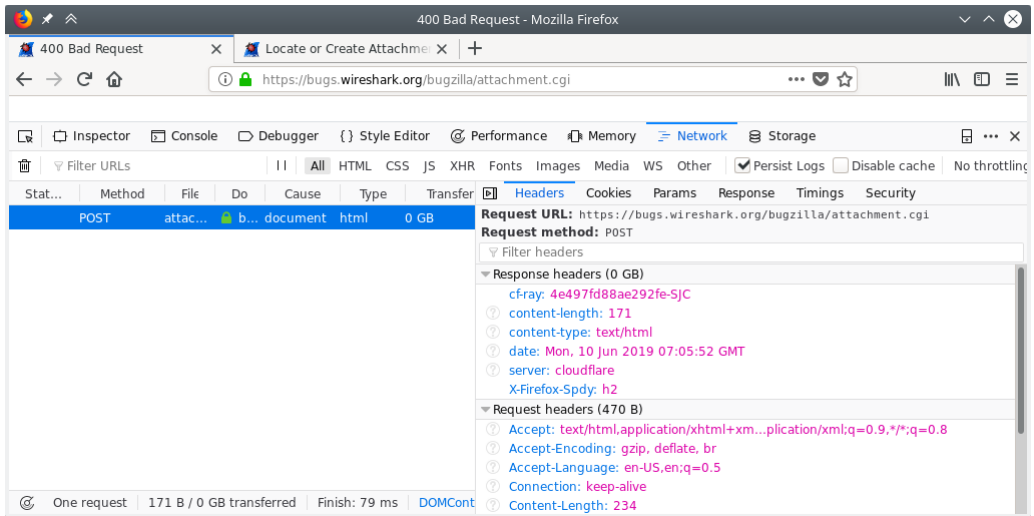

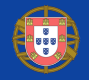

- $\blacktriangleright$  Application layer protocol: HTTP/2 over TLS (HTTPS).
- $\blacktriangleright$  To access the decrypted HTTP request, we have to:
	- $\triangleright$  Capture packets including the initial TLS handshake.
	- ▶ Capture TLS session secrets to enable decryption.

### Wireshark – Capture setup

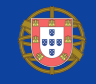

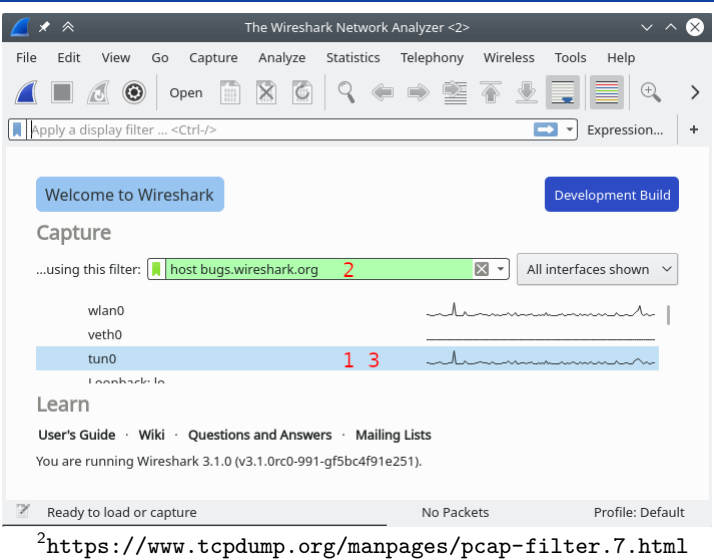

- 1. Select network interface.
- 2. Limit capture file size with a capture filter<sup>2</sup>.
- 3. Start capture with  $Ctrl + E$  ( $\mathcal{H} + E$ ) or by double-clicking.

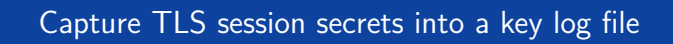

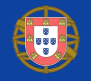

- **If** Set environment variable SSLKEYLOGFILE **before** starting Firefox or Chrome. Programs will append secrets to a file at this location.
- Firefox on Windows, create start-fx.cmd file, without quotes in the set line: set SSLKEYLOGFILE=C:\Users\User\Desktop\keys.txt start firefox
- $\triangleright$  Chrome on Windows, create a shortcut with:

chrome --ssl-key-log-file="C:\Users\User\Desktop\keys.txt"

- $\triangleright$  One-liner for Linux and macOS, start Firefox or Chromium with a new profile: SSLKEYLOGFILE="\$PWD/keys.txt" firefox -no-remote -profile /tmp/ff SSLKEYLOGFILE="\$PWD/keys.txt" chromium --user-data-dir=/tmp/cr
- $\triangleright$  curl 7.58.0 (Ubuntu 18.04, Fedora 28, Arch Linux): export SSLKEYLOGFILE="\$PWD/keys.txt" curl https://example.com

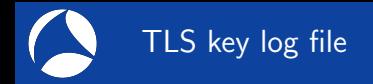

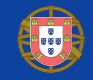

- $\blacktriangleright$  Text file with unique per-session secrets<sup>3</sup>.
- I TLS 1.2 format: CLIENT\_RANDOM *<Client Hello Random> <master secret>*
- $\blacktriangleright$  TLS 1.3 requires four different secrets (handshake and traffic secrets).
- $\triangleright$  Check that the file is created and updated, it looks like:

CLIENT\_RANDOM\_F8566FD1E091C4CD1583313B04BB2834C817D917FC3BEDC351529BD8CC6A5FD1\_9BC6A9D65B89835DB86BD857D08A8D87847F0BE08B88618BCB25A1A CLIENT\_RANDOM CC5A30A4606104A670D0A82B27A112E9BCD05E1A498F7C8445027334157FDFD3 CFCE47C71B69D198BCF63FC4206D16BB9A524C0CB0CACCEA36DC6DD CLIENT\_RANDOM 607AAA3D657D8A08F1073AE75B62CD284C87BB5504D275631CA86533707FB080 B27567070A3832CA2C072D1D0905647EF364C1E017A33001ED0BB2F CLIENT\_HANDSHAKE\_TRAFFIC\_SECRET e27a03ae85ae8035b331a1af6089dd1e2f300cce131b03fdb9f07a25f1a10876\_8ac2e7e210e30e8f660048e20d45209935d6a SERVER\_HANDSHAKE\_TRAFFIC\_SECRET e27a03ae85ae8035b331a1af6089dd1e2f300cce131b03fdb9f07a25f1a10876\_21c21f13865944c2c411ed1a7271809834dbe  $CLLENT$  TRAFFIC\_SECRET\_0 e27a03ae85ae8035b331a1af6089dd1e2f300cce131b03fdb9f07a25f1a10876 0de57183beff9a8c43994f517fba1d79ca374bff53b2a SERVER\_TRAFFIC\_SECRET\_0 e27a03ae85ae8035b331a1af6089dd1e2f300cce131b03fdb9f07a25f1a10876\_f26e64d69b8095bbcdcbd04d48f2f9d96aedc1abc6463 EXPORTER\_SECRET e27a03ae85ae8035b331a1af6089dd1e2f300cce131b03fdb9f07a25f1a10876 3ab0346dcf11212792839c1f89c9e05aed7b159e680b7a5057189

<sup>3</sup>File format at [https://developer.mozilla.org/NSS\\_Key\\_Log\\_Format](https://developer.mozilla.org/NSS_Key_Log_Format)

## Configure Key Log File in Wireshark

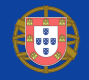

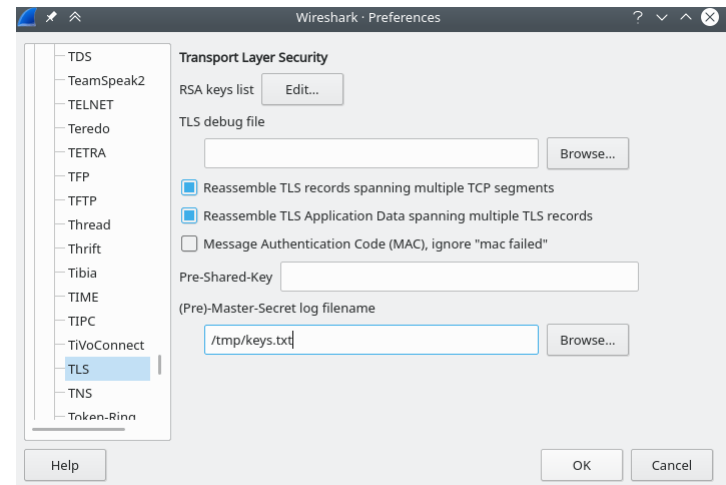

tshark -otls.keylog\_file:/tmp/keys.txt -r some.pcapng

### Debug attempt  $#2$ : analyze packets with Wireshark – results

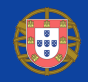

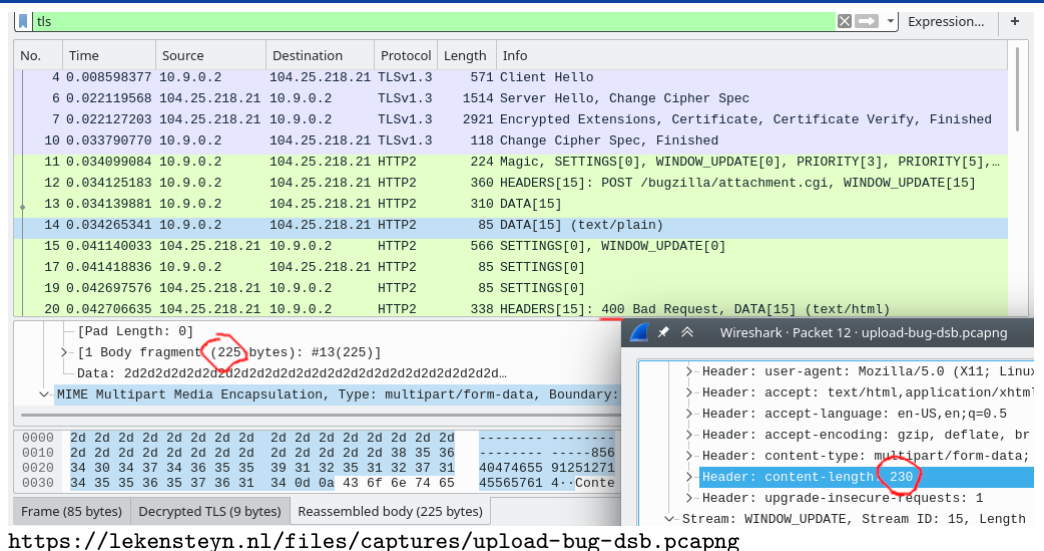

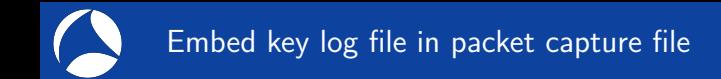

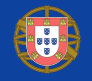

- $\blacktriangleright$  TLS decryption requires pairing capture files with key log files. This makes switching between different files and file distribution more difficult.
- **If** Solution in Wireshark 3.0: embed key log file in a **pcapng** file.
- editcap --inject-secrets tls, keys.txt in.pcap out-dsb.pcapng
- Replace secrets: editcap --discard-all-secrets --inject-secrets ...
- $\triangleright$  inject-tls-secrets.sh: script to embed a subset of TLS secrets in a pcapng file.<sup>4</sup> Example: given keys.txt and some.pcap, create some-dsb.pcapng: ./inject-tls-secrets.sh keys.txt some.pcap

 $^4$ <https://gist.github.com/Lekensteyn/f64ba6d6d2c6229d6ec444647979ea24> #sf19eu • Palacio Estoril Hotel, Estoril, Portugal • Nov 4 - 8

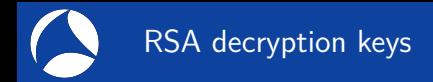

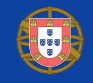

- $\triangleright$  What if TLS key log file is not supported, for example on Windows applications?
- $\triangleright$  Solution: decryption through RSA private keys.
- Advantage over key log: decrypt all traffic after configuring the private key once.

#### I Limitations:

- $\blacktriangleright$  Requires server admin to provide the key file.
- **Fails with ciphers such as TLS\_ECDHE\_RSA\_WITH\_AES\_128\_GCM\_SHA256.**
- $\triangleright$  Does not work with session resumption.
- $\triangleright$  Does not work with TLS 1.3.
- ▶ Danger: Leaking the private key compromises all previous and future traffic (RSA ciphers are not forward secret).

## RSA Keys configuration

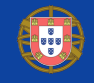

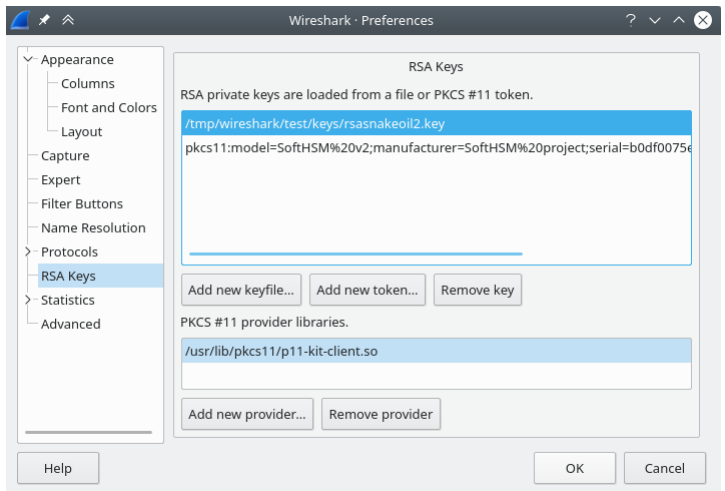

- $\blacktriangleright$  New in Wireshark 3.0.
- $\blacktriangleright$  Replaces RSA keys list in TLS preferences.
- $\blacktriangleright$  Simplified interface.
- $\blacktriangleright$  PKCS#11 token and HSM support.
- $\blacktriangleright$  Accepts passwordless PEM-encoded or PKCS#12 key file.

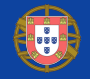

![](_page_14_Picture_71.jpeg)

- **Fig. 2** Enable these **TCP** protocol preferences:
	- I Allow subdissector to reassemble TCP streams.
	- Reassemble out-of-order segments (since Wireshark 3.0, disabled by default).<sup>5</sup>
- I Sample capture: <https://lekensteyn.nl/files/firefox-google/>

 $^{5}$ [https://www.wireshark.org/docs/wsug\\_html\\_chunked/ChAdvReassemblySection.html#](https://www.wireshark.org/docs/wsug_html_chunked/ChAdvReassemblySection.html#ChAdvReassemblyTcp) [ChAdvReassemblyTcp](https://www.wireshark.org/docs/wsug_html_chunked/ChAdvReassemblySection.html#ChAdvReassemblyTcp)

## Caveat: large certificates are not properly displayed

![](_page_15_Picture_1.jpeg)

 $\blacktriangleright$  Handshake fragmentation may break dissection and TLS 1.3 decryption.

Capture sample:  $burg3303.cap<sup>6</sup>$ Bug in Wireshark 3.0: Fixed in Wireshark 3.1 (dev):

#### **Client Hello** 15112 Server Hello  $15112 +$ Encrypted Handshake Message 15112 Encrypted Handshake Message, Server Hello Done 15112  $AA2$ Client Key Exchange, Change Cipher Spec, Encrypted Handshake Message 15112

![](_page_15_Figure_6.jpeg)

[3 Reassembled TCP Segments (3355 bytes): #24(1460), #25(1460), #27(435)]

v-Transport Layer Security

- v-TLSv1 Record Layer: Handshake Protocol: Certificate
	- Content Type: Handshake (22)
	- Version: TLS 1.0 (0x0301)
	- Length: 3350
	- Handshake Protocol: Certificate (last fragment)
	- [2 Reassembled Handshake Fragments (19734 bytes): #22(16384), #27(3350)]
	- Handshake Protocol: Certificate

 $^6$ [https://bugs.wireshark.org/bugzilla/show\\_bug.cgi?id=3303#c8](https://bugs.wireshark.org/bugzilla/show_bug.cgi?id=3303#c8)

![](_page_16_Picture_0.jpeg)

![](_page_16_Picture_1.jpeg)

- I Wireshark detects TLS through heuristics, but standard port registrations take precedence. Use Decode As functionality to set an explicit protocol.
- Example: HTTPS on TCP server port 123.
	- **In Right-click TCP layer, Decode As. Change current protocol for TCP Port to TLS.**
	- **Press OK to apply just for now or Save to persist this port-to-protocol mapping.**
	- **F** Right-click SSL layer, *Decode As.* Change current protocol for **TLS Port** to *HTTP*.
- $\triangleright$  For STARTTLS protocols, select SMTP/IMAP/ $\ldots$  instead of TLS for TCP Port.
- $\blacktriangleright$  Tip: there are many protocols, just select the field, then use arrow keys or type the protocol name (typing  $H$  gives  $HTTP$ ).

![](_page_16_Picture_9.jpeg)

![](_page_17_Picture_0.jpeg)

![](_page_17_Picture_2.jpeg)

- $\triangleright$  Sample packet capture firefox-esni.pcap and key log file firefox-esni.keys: [https://bugs.wireshark.org/bugzilla/show\\_bug.cgi?id=14984](https://bugs.wireshark.org/bugzilla/show_bug.cgi?id=14984)
- $\blacktriangleright$  To enable in Firefox, open about: config.
	- $\blacktriangleright$  Enable ESNI: set network.security.esni.enabled to true.
	- **In** Enable DoH: set *network.trr.mode* to 2 (try trusted recursive resolver first).<sup>7</sup>
- $\triangleright$  A public key is retrieved using DNS Queries over HTTPS (DoH) – [RFC 8484.](https://tools.ietf.org/html/rfc8484)
- In The plain text server name extension is replaced by an Encrypted Server Name Indication (ESNI) extension  $-$  draft[-ietf-tls-esni-01.](https://tools.ietf.org/html/draft-ietf-tls-esni-01)
- $\triangleright$  DoH encrypts the server name. TLS 1.3 encrypts the server Certificate, ESNI additionally hides the server name.
- $\blacktriangleright$  ESNI requires a secure DNS transport, see also <https://blog.cloudflare.com/dns-encryption-explained/>

 $^{7}$ <https://daniel.haxx.se/blog/2018/06/03/inside-firefoxs-doh-engine/> #sf19eu • Palacio Estoril Hotel, Estoril, Portugal • Nov 4 - 8

![](_page_18_Picture_0.jpeg)

![](_page_18_Picture_1.jpeg)

- ▶ Not to be confused with Google QUIC (gquic in Wireshark).
- $\blacktriangleright$  The current QUIC draft (24) relies on TLS 1.3 for security.
- $\blacktriangleright$  Almost everything is encrypted now (including Client Hello).
- $\triangleright$  QUIC is a transport protocol (compare it to TCP).
- $\blacktriangleright$  HTTP/2 is based on TCP/TLS. HTTP/3 will use UDP/QUIC.
- Sample capture for  $HTTP/3$  (draft 23): <https://lekensteyn.nl/files/captures/quiche-draft-23-dsb.pcapng>
- ▶ Status of QUIC in Wireshark: <https://github.com/quicwg/base-drafts/wiki/Tools#wireshark>

![](_page_19_Picture_0.jpeg)

![](_page_19_Picture_1.jpeg)

- $\triangleright$  Use a key log file to enable TLS decryption in Wireshark.
- $\blacktriangleright$  Embed these secrets in a pcapng file for easier distribution.
- Enable TCP reassembly preferences to enable decryption.
- I Use the latest Wireshark version for the best results.
- $\triangleright$  For a more detailed background and key extraction from other applications, see <https://lekensteyn.nl/files/wireshark-ssl-tls-decryption-secrets-sharkfest18eu.pdf>

![](_page_19_Picture_7.jpeg)

■ ©Lekenstevn